## **East Georgia State College Schedule Planning Sheet**

## **How to search for available classes:**

- 1. Go to EGSC homepage [\(www.ega.edu\)](http://www.ega.edu/)
- 2. Move cursor over "Academics"
- 3. Select "Course Schedule" in left column
- 4. Change campus to desired campus

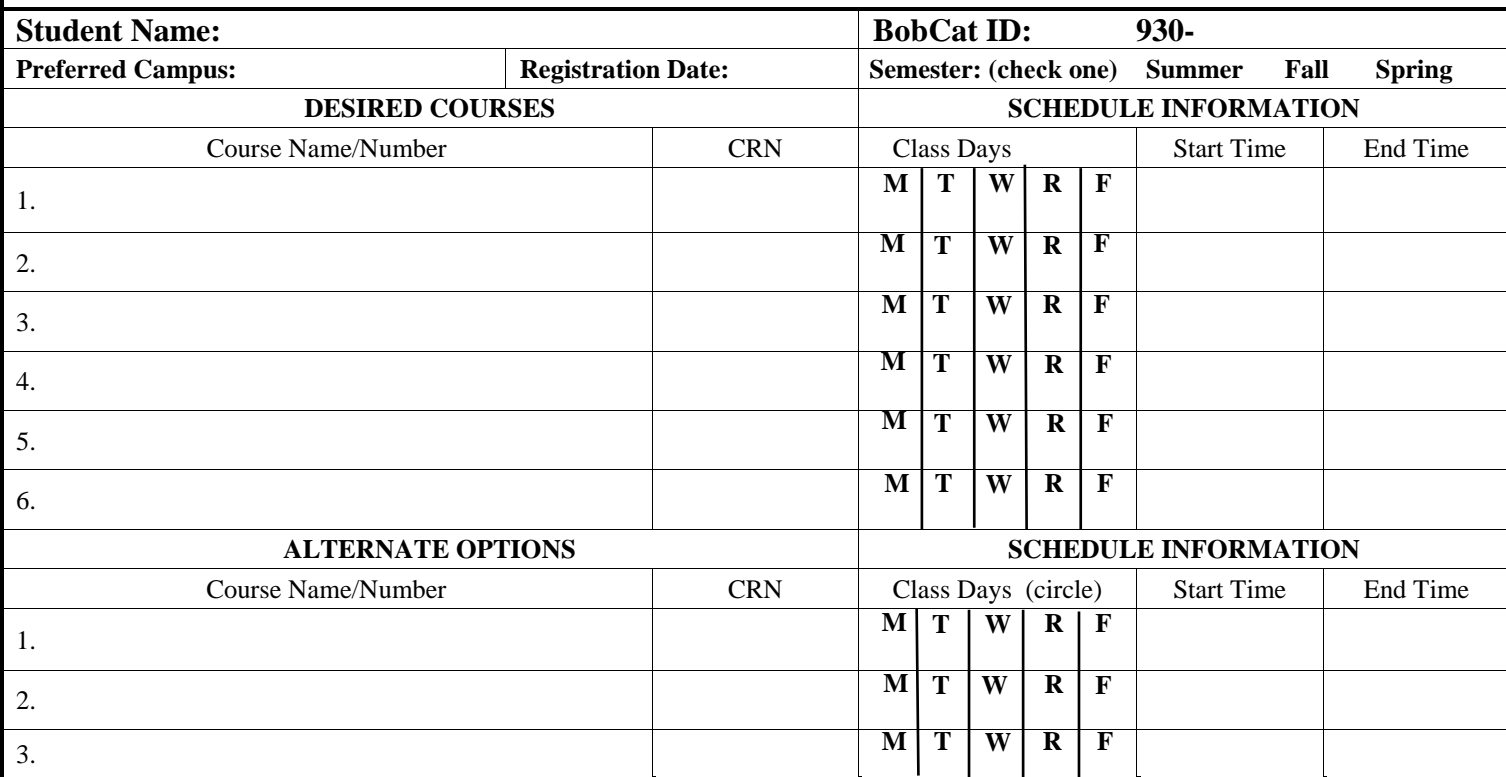

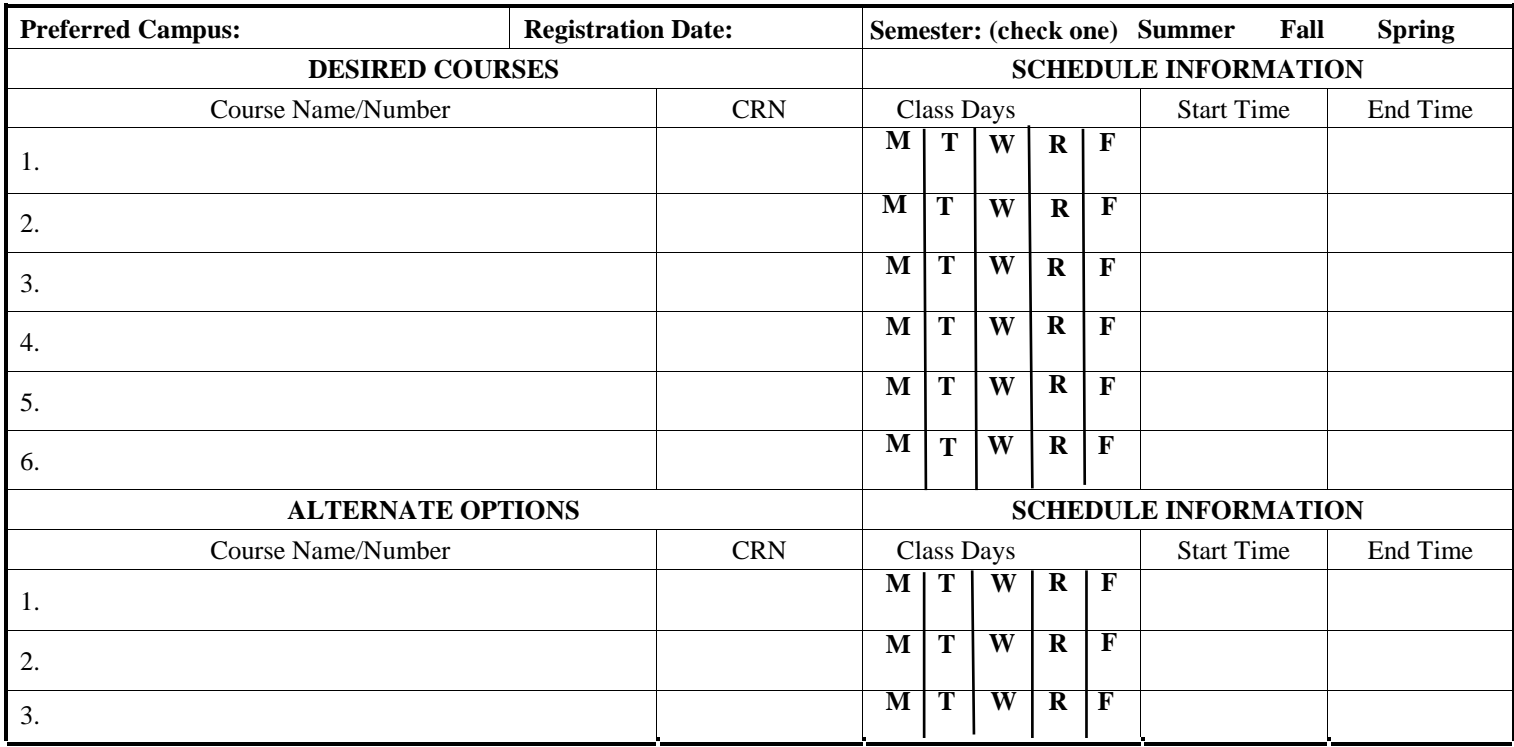